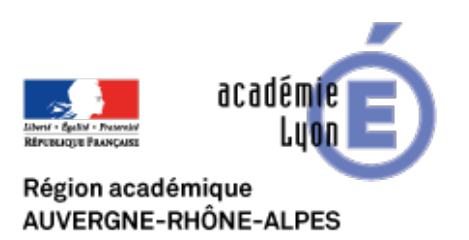

# **Utiliser un SIG pour étudier l'espace local en classe de Sixième**

- Se Former - Boîte à Outils numériques - Cartographie et Opendata - Géomatique, SIG, Globes virtuels -

Date de mise en ligne : samedi 2 mai 2009

**Copyright © CAN@BAE Histoire-Géographie -**

**Tous droits réservés**

## **Objectifs**

- **–** familiariser les élèves avec les fonctions simples d'un SIG
- **–** apprendre aux élèves à repérer un même espace avec différents outils

**–** faire percevoir aux élèves l'utilité d'un SIG pour résoudre un problème d'aménagement qui concerne la vie quotidienne

# **Outils utilisés**

- **–** le site Géoportail
- **–** Google Earth

**–** un logiciel SIG libre de droits pour un usage éducatif : le logiciel AEJEE (ArcExplorer Java for Education) de la société ESRI (un des grands noms mondiaux en matière de SIG). Il est livré avec un jeu de données sur le monde et les Etats-Unis et un mode d'emploi très complet mais en anglais.

## **Quelques remarques**

Le nouveau programme de Géographie de 6e, en invitant largement les enseignants à utiliser « les ressources fournies par les technologies de l'information et de la communication » peut au premier abord inquiéter nombre d'entre nous, tant il est vrai que de nombreux obstacles se dressent sur la route de l'enseignant désireux d'utiliser l'outil informatique.

En proposant d'utiliser un Système d'Information Géographique (SIG), sans doute la ressource numérique qui a le moins pénétré l'enseignement secondaire, je risque d'augmenter cette inquiétude. Pourtant, il me semble que paradoxalement, cet outil, loin d'être réservé à des classes d'élites ou à aux meilleurs élèves d'une classe, est en mesure d'intéresser à la géographie et de faire participer des élèves au niveau très différents, et ainsi de mieux gérer la grande hétérogénéité de la plupart des classes de sixième.

La proposition ci-dessous n'est en aucun cas une séquence « clé en main ». Il ne s'agit que de pistes, que chaque collègue, pourra adapter, tant pour le contenu, le volume horaire et les évaluations.

A mon sens, l'utilisation d'un SIG ne devrait intervenir qu'au terme de la première partie du programme : I - MON ESPACE PROCHE : PAYSAGES ET TERRITOIRE, alors que les élèves se sont déjà familiarisés avec des cartes à différentes échelles, des photos aériennes, un globe virtuel...

## **Proposition d'utilisation**

Je vous propose d'utiliser un SIG pour conduire les élèves à étudier une question d'aménagement dans la commune où se trouve l'établissement.

 Dans un souci de préservation de l'environnement, nombre de communes ont choisi de disposer sur leur territoire, des Points d'apport volontaire (PAV). Ces points accueillent des conteneurs dans lesquels la population est invitée à venir déposer une partie de ses déchets : emballage en verre, journaux et magasines, emballages en carton. Il s'agir d'inviter les élèves à réfléchir à la question suivante : « Comment disposer au mieux les PAV dans dans la commune ? »

Dans un but de familiarisation avec l'outil et la démarche vous trouverez ci-dessous un jeu de données à télécharger concernant la commune de Saint-Galmier dans la Loire.

D'autres sujets d'étude sont cependant envisageables comme par exemple :

- les abris-bus
- les poubelles publiques
- les plantes invasives...dans une démarche transdisiplinaire avec les SVT

# **La constitution du jeu de données**

Pour la plupart des communes, le cadastre a été numérisé et géoréférencé. Il est constitué de plusieurs couches : bâti, hydrographie, parcellaire etc... qui sont directement intégrable à une logiciel SIG. Afin d'obtenir ces données il convient de prendre contact avec la commune qui vous intéresse. En expliquant que vous ne souhaitez que le plan cadastral et non pas la matrice et que vous entendez faire un usage uniquement pédagogique de ces données, les maires ne font généralement pas de difficultés pour vous les communiquer.

Concernant le phénomène que vous entendez étudier plusieurs démarches sont envisageables :

- l'enseignant s'occupe de tout et fournit aux élèves le jeu de données dans son intégralité. Cela permet de limiter précisément le temps de travail que les élèves consacreront au travail avec SIG.
- l'enseignant associe les élèves à la production des données. Plusieurs modalités sont possibles :
	- localisations de données dans le cadre d'une sortie de terrain à l'aide d'un GPS. Ce peut-être l'occasion ensuite d'expliquer simplement et brièvement aux élèves ce qu'est le système GPS, de revoir ainsi la notion d'échelle en passant du local au mondial.
	- entrée de données dans la table attributaire (il s'agit du fichier où sont stockées les données quantitatives ou qualitatives associées à une couche de données cartographiques. Exemple : les PAV destinés à la collecte du verre sont représentés dans le SIG par une couche constituée d'un ensemble de points, la table attributaire de cette couche permet d'associer à chaque point des données, comme le volume de verre collecté annuellement entre autre...). Cette phase peut-être l'occasion pour les élèves de manipuler un tableur et ainsi valider certaines compétences du B2i.

## **L'utilisation du jeu de données**

Dans une perspective d'investissement par les élèves des compétences et des connaissances acquises lors du début du programme, on peut envisager de leur demander de localiser la commune étudiée en utilisant le site Géoportail ou Google Earth.

Avant d'envoyer les élèves devant les postes informatiques, il est utile, me semble-t-il, de présenter à l'aide d'un vidéoprojecteur :

- la problématique et le travail attendu des élèves
- l'outil SIG (une présentation simple dont vous pouvez utiliser que quelques vues a été faite par l'IRD et est diponible à l'adresse suivante : http://www.cartographie.ird.fr/publi/documents/sig1.pdf)

Il est est souhaitable de prévoir :

- une fiche de consignes très précise pour les élèves au risque de les voir se disperser ou bloquer sur une opération à réaliser
- une démarche progressive
	- dans la difficulté du travail demandé
	- dans l'utilisation du logiciel

La construction d'une fiche de travail comprenant les points suivants me semble une possibilité :

- Introduction : Vous venez d'être nommé à la tête du service technique, on vous demande de faire des propositions pour améliorer la collecte volontaire des déchets ménagers dans la commune.
- tous les PAV sont-ils équipés des conteneurs pour les 3 catégories de déchets ?
- tous les PAV sont-ils équipés des conteneurs pour les 3 catégories de déchets ?
- pour chacun des 3 types de déchets obtient-on une répartition des PAV en fonction des quantités des récoltées proches ?
- quels sont les 2 PAV qui récoltent le plus de déchets pour chacun des 3 types de déchets ?
- quels sont les 2 PAV qui récoltent le moins de déchets pour chacun des 3 types de déchets ?
- la distribution du bâti permet-elle d'expliquer les quantités de verre collectées ?
- le maire vous demande de supprimer 2 conteneurs à verre parmi ceux qui récoltent moins de 6 t/an. Lesquels choisissez-vous ? (justifiez votre réponse en tenant compte des économies réalisées, des services offerts aux habitants, du volume de déchets collectés etc...)
- une enquête réalisée auprès de la population a montré que 60 % des gens renoncent à déposer leurs déchets verre dans un PAV s'il est à plus de 300 m de chez eux.
	- créez une carte faisant apparaître les espaces bâtis se trouvant à plus de 300 m d'un PAV verre
	- proposez l'installation d'un nouveau PAV permettant de mieux desservir la population et ainsi d'augmenter la collecte de verre
- la municipalité de St Galmier entend déplacer la déchetterie qui se trouve dans la commune. Pour cela elle cherche un terrain dont la spufercie est comprise entre 15 000 et 16 000 m² qui soit au moins à 200 m de tout point d'eau afin de limiter les risques de pollution de la nappe phréatique. Produisez une carte montrant les terrains possibles dans la commune en tenant compte de ces conditions.

Vous trouverez ci-dessous un document au format pdf comprenant les consignes ci-dessus données aux élèves et la démarche pédagogique correspondant ainsi qu'un jeu de données sur la commune de St Galmier.

## **Liens utiles**

**–** la page de présentation et de téléchargement du logiciel ArcExplorer Java for Education : http://www.esri.com/software/arcexplorer/about/arcexplorer-education.html

**–** sur le site de l'académie de Dijon, une présentation des SIG, un logiciel, un tutoriel et des données pour [comprendre la logique des SIG : WinGIS. \(Pour des raisons de compatibilit](http://www.esri.com/software/arcexplorer/about/arcexplorer-education.html)és de certaines données, la séquence portant sur St Galmier ne peut être faite sous WinGIS).